## <span id="page-0-1"></span>**WordPerfect for Windows shortcut keys for the Windows and DOS keyboards**

Courtesy of the **Toolbox for WordPerfect** at <Http://wptoolbox.com> [*WP\_shortcut\_keys* - Revised: May 22, 2018]

[From the WordPerfect X7 Help (Index):]

*... You can use default shortcut keys for File, Edit, View, Insert, Format, Table, Tools, and Help menu commands. You can also use default shortcut keys for the property bar, navigation, and other commands. For information about customizing shortcut keys, see Choosing and creating shortcut keys [in WordPerfect's Help].*

*You can use CUA* [defined in endnote [1](#page-13-0)] *or DOS keystrokes to move around in WordPerfect or to select text. If you are using the WPWin 7, WPWin 8, WPWin 9, or WPWin 10 [or later version] keyboards, you use CUA keystrokes. If you are using the WPDOS 6.1 keyboard, you use DOS keystrokes....*

**The following pages** are based in part on the WordPerfect X7 Help file and describe keystrokes  $-$  or "shortcut keys"  $-$  in the Windows and DOS keyboards you can use in WordPerfect for Windows to navigate a document, format items, select text, etc. [In this context, "keyboards" means the factory default keyboard definitions — i.e., keystroke assignments — stored in your WordPerfect for Windows default template. (See next paragraph.)]

**Look under the Tools> Settings> Customize> Keyboards tab to find your currently selected keyboard.** If you are using the *<WPWin 7 (or later version) Keyboard>* definition you will use the "WPWin" keystrokes in the tables. If you are using the *<WPDOS 6.1 Keyboard>* definition you will use the "DOS" keystrokes.

**Not all WordPerfect keystroke assignments are listed here.** You can use Tools> Settings> Customize> Keyboards> (keyboard name)> Edit to view all the *current keystroke assignments* for your keyboard, which might help you discover other useful features and shortcuts. Such new features and functions can be assigned to available keystrokes or by replacing existing keystrokes: see "Customizing your keyboard..." at<http://wptoolbox.com/tips/Assign.html>.

[In WordPerfect 10+ you can print out the current key assignments (see endnote [2](#page-13-1) below.]

## <span id="page-0-0"></span>**Quick links to shortcut keys -**

- • [File menu](#page-1-0)
- • [Edit menu](#page-1-1)
- • [View menu](#page-2-0)
- • [Insert menu](#page-3-0)
- • [Format menu](#page-4-0)
- • [Table menu](#page-6-0)
- • [Tools menu](#page-7-0)
- • [Help menu](#page-8-0)
- • [Text property bar](#page-8-1)
- • [Navigation shortcuts](#page-9-0)
- • [Select text shortcuts](#page-10-0)
- • [Other shortcut keys](#page-12-0)

Page 1 of 14

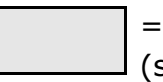

<span id="page-1-0"></span>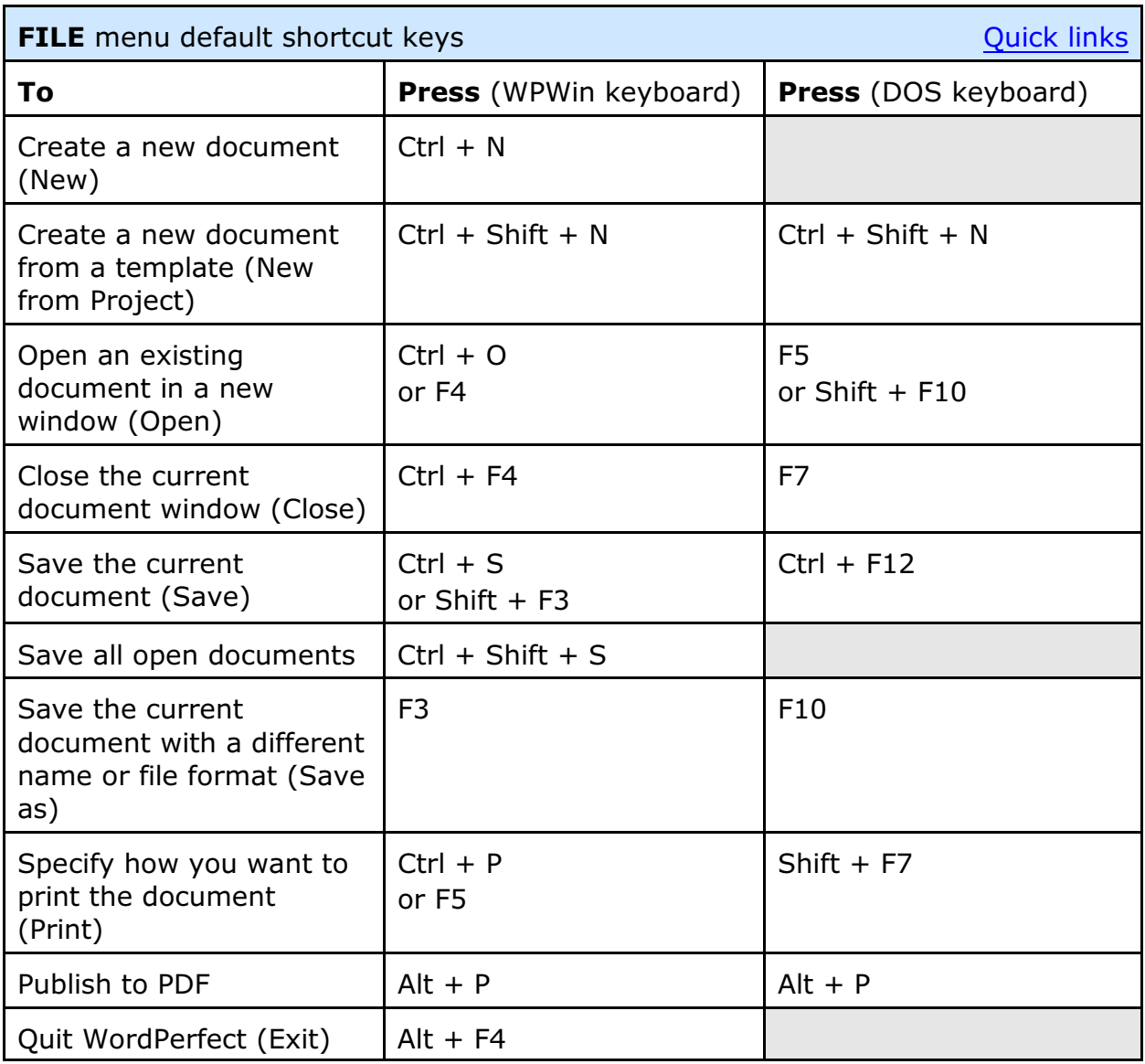

<span id="page-1-1"></span>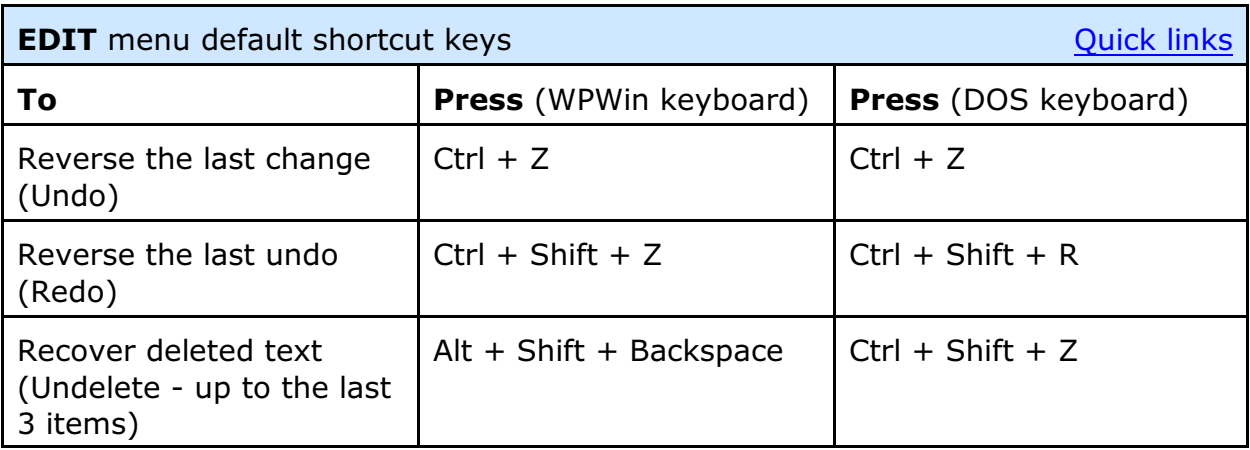

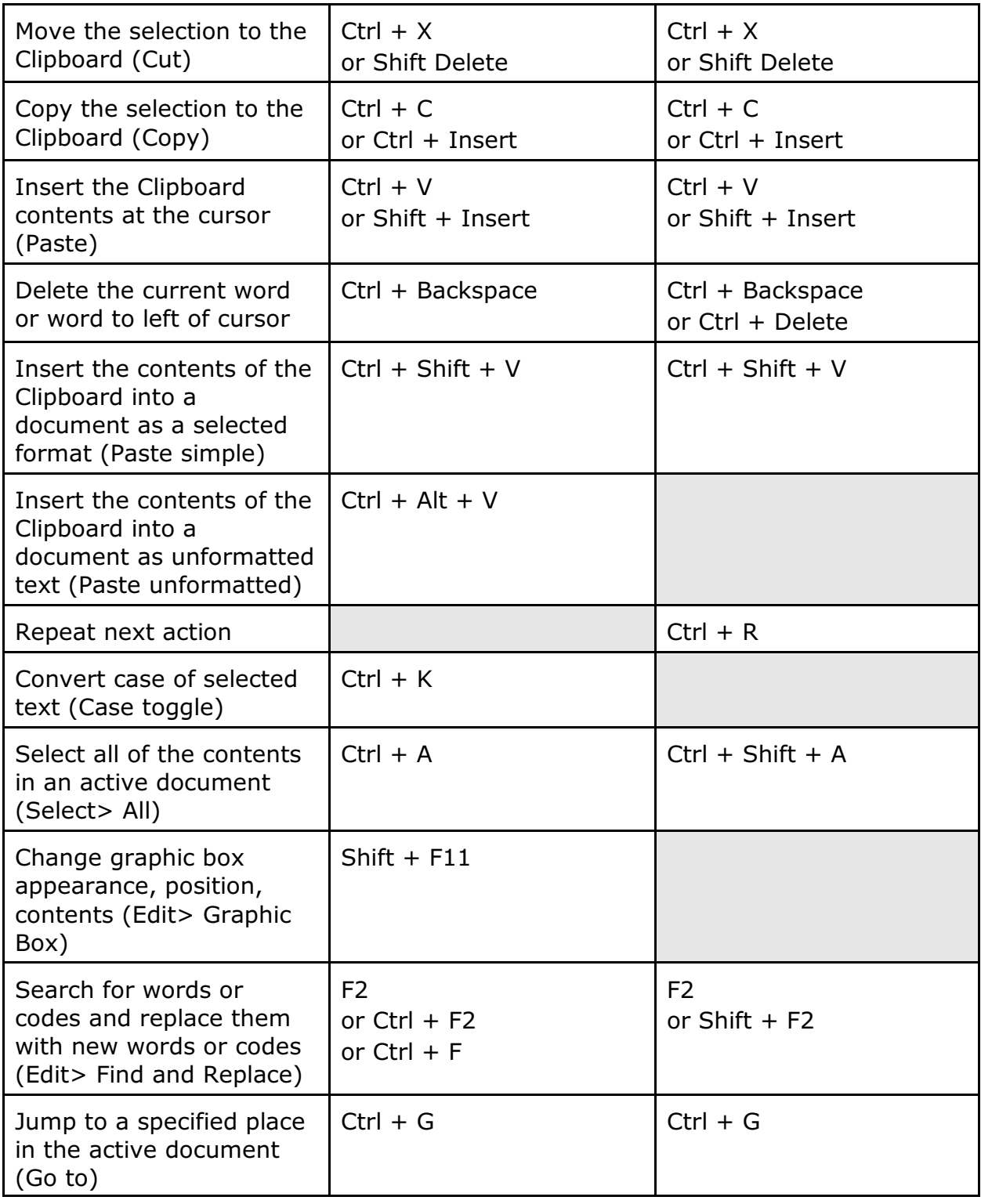

<span id="page-2-0"></span>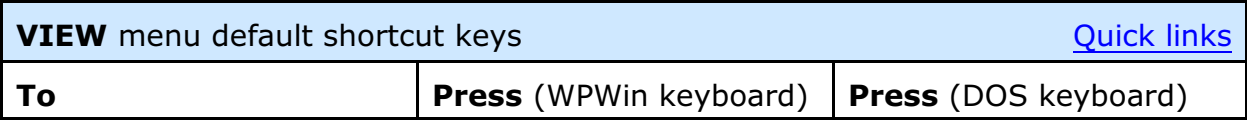

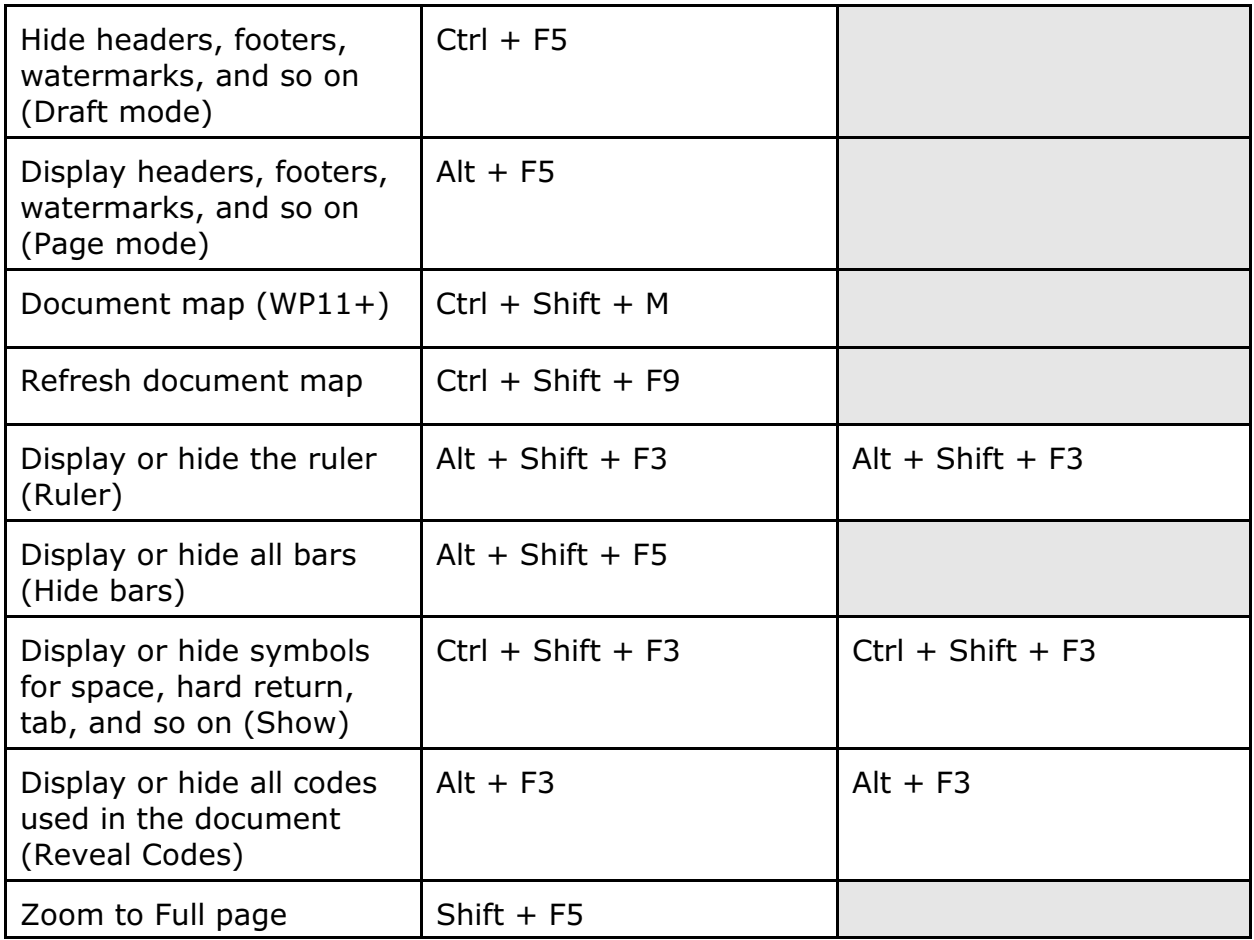

<span id="page-3-0"></span>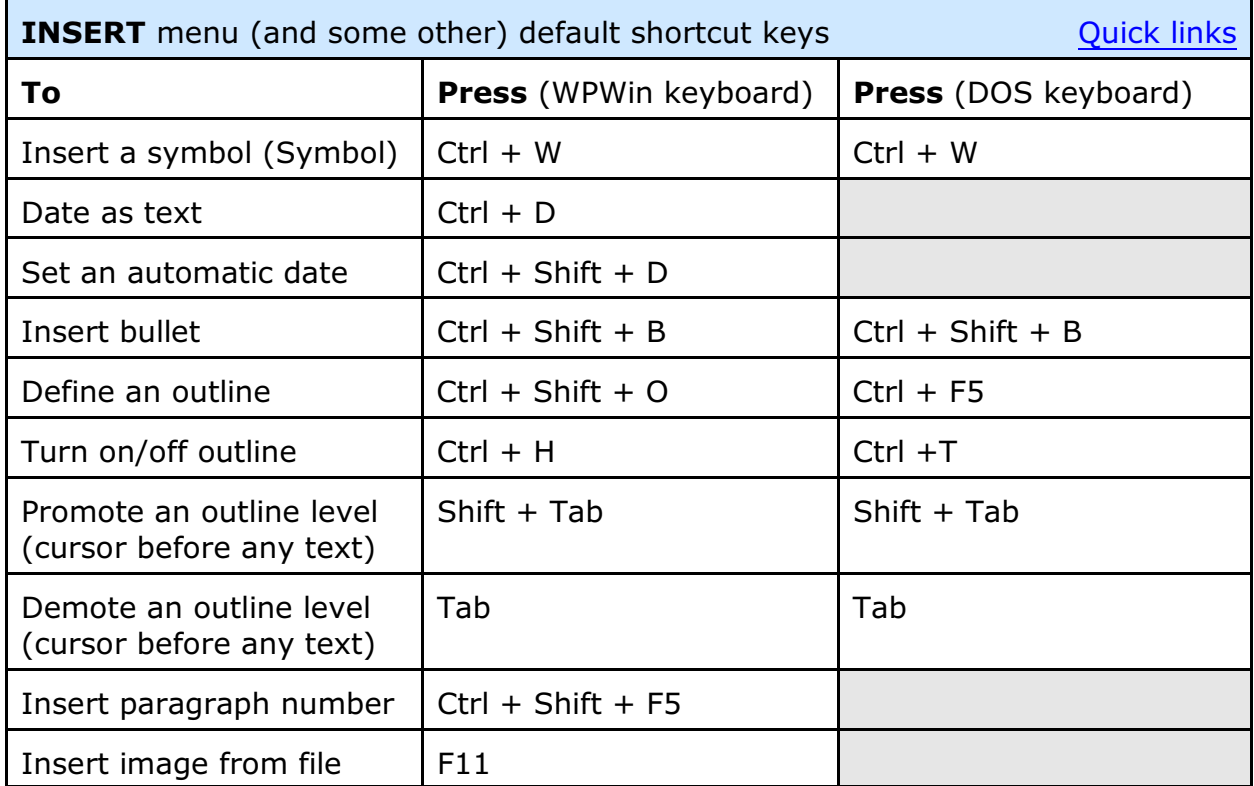

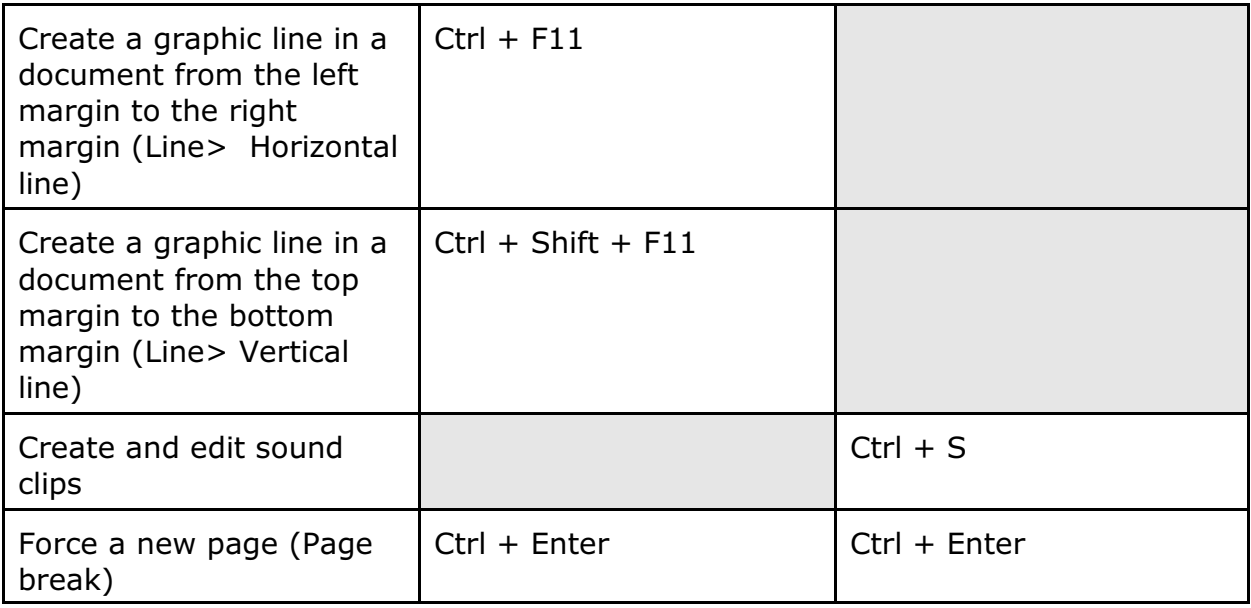

<span id="page-4-0"></span>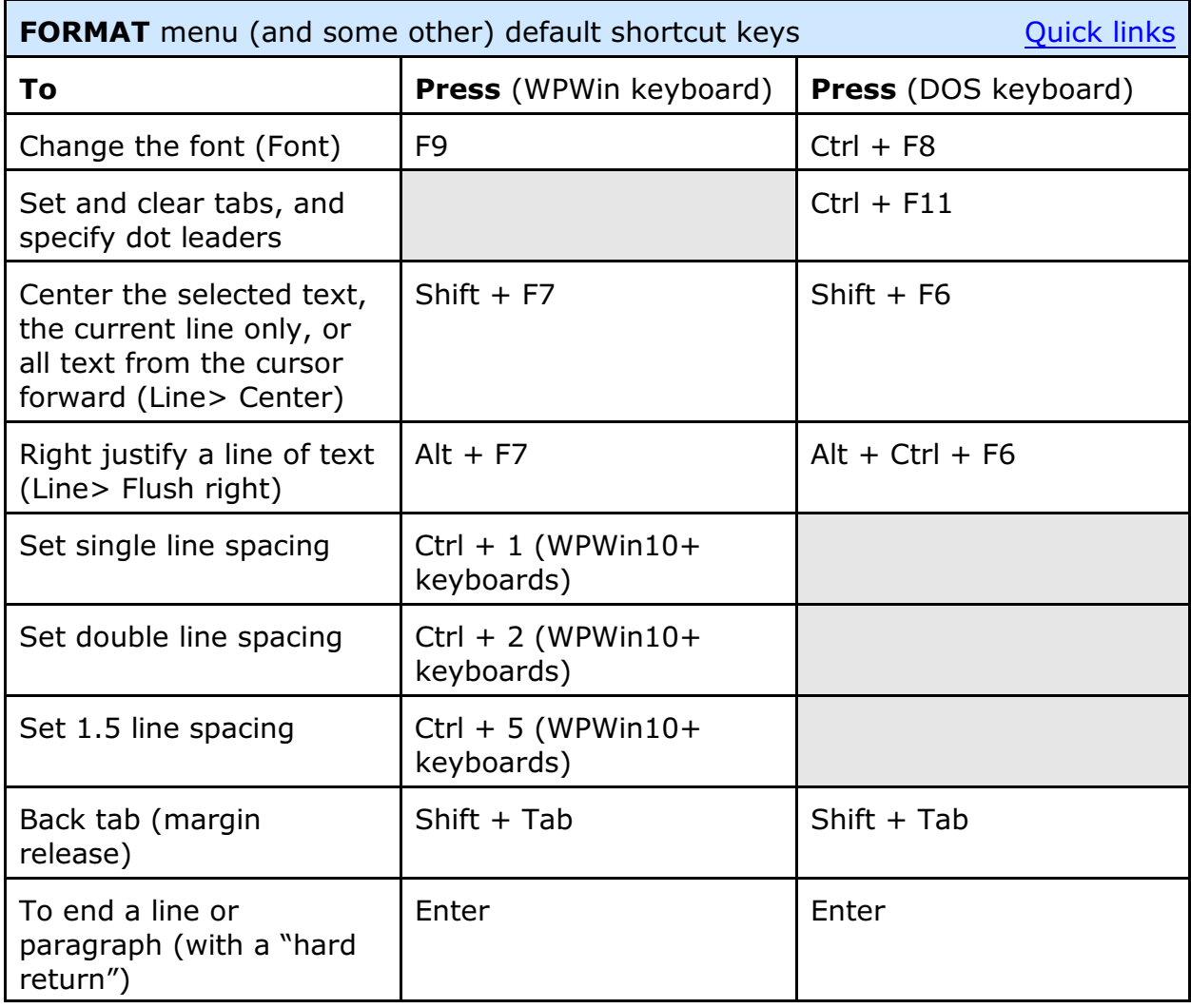

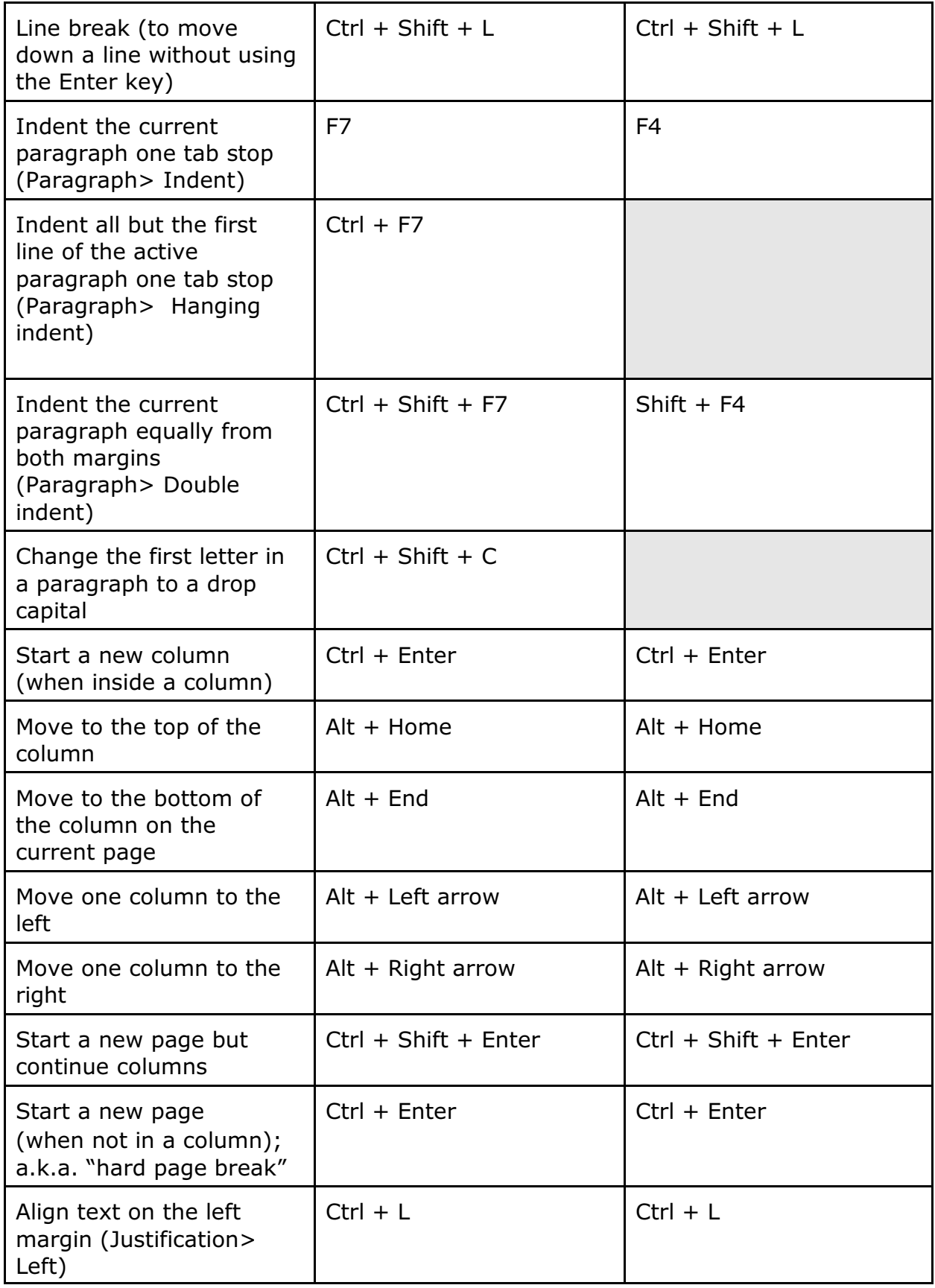

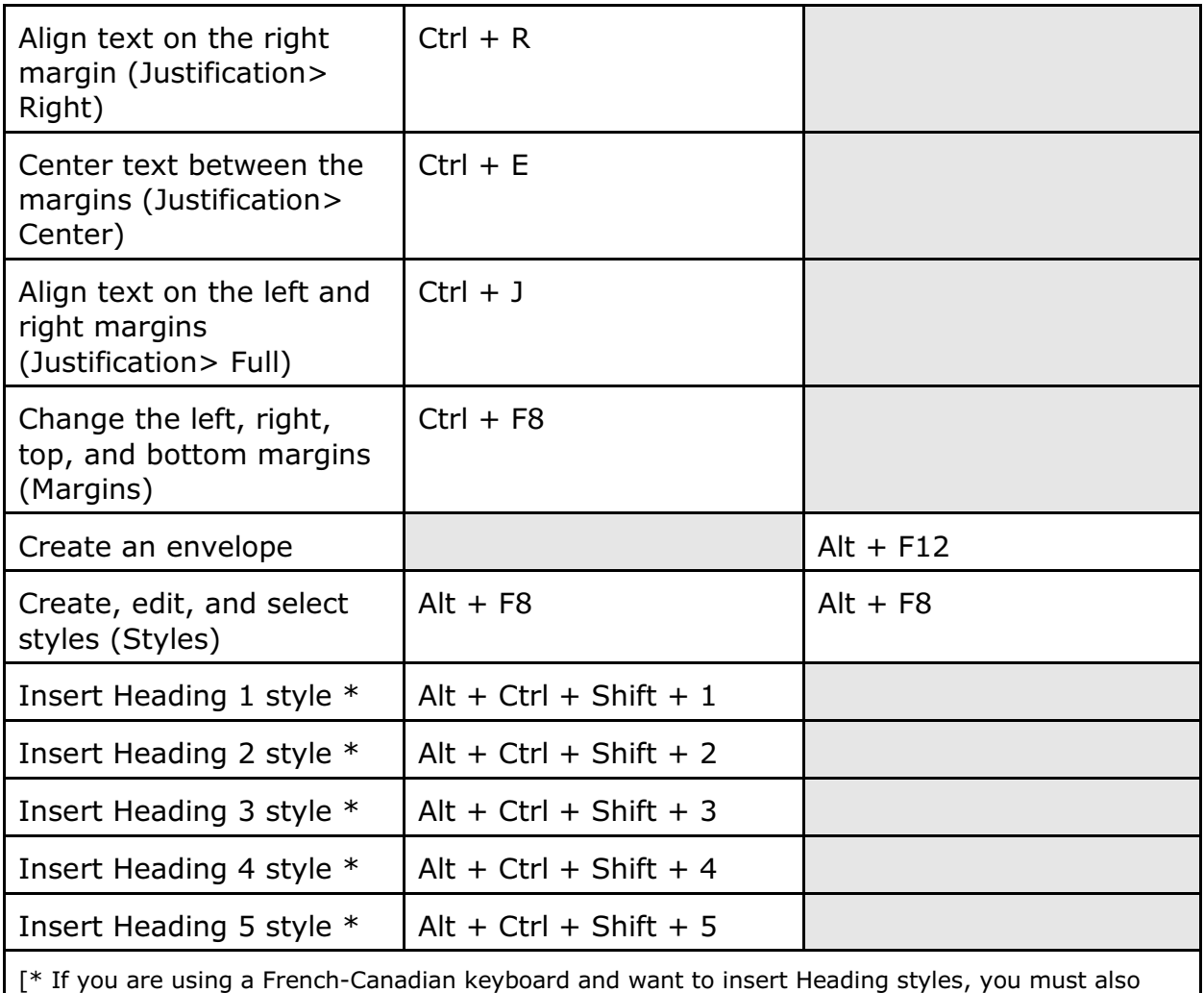

press Shift with the other keys.]

<span id="page-6-0"></span>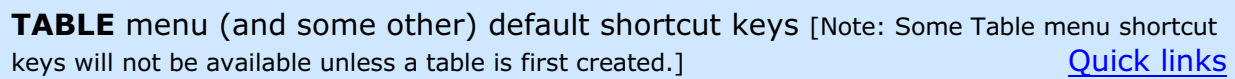

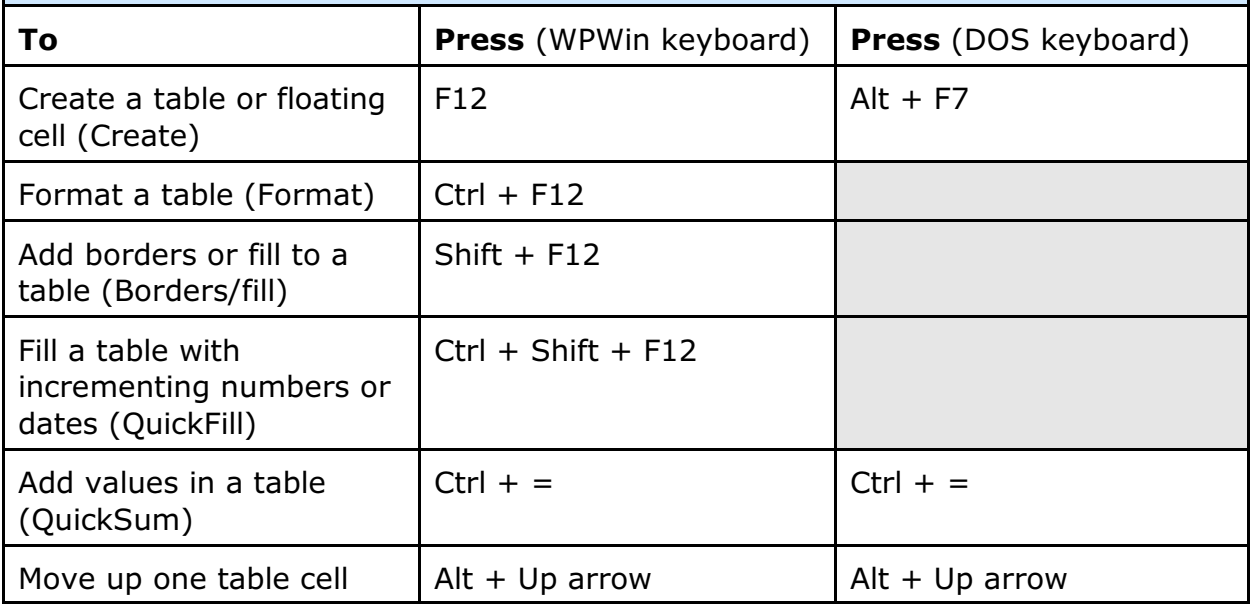

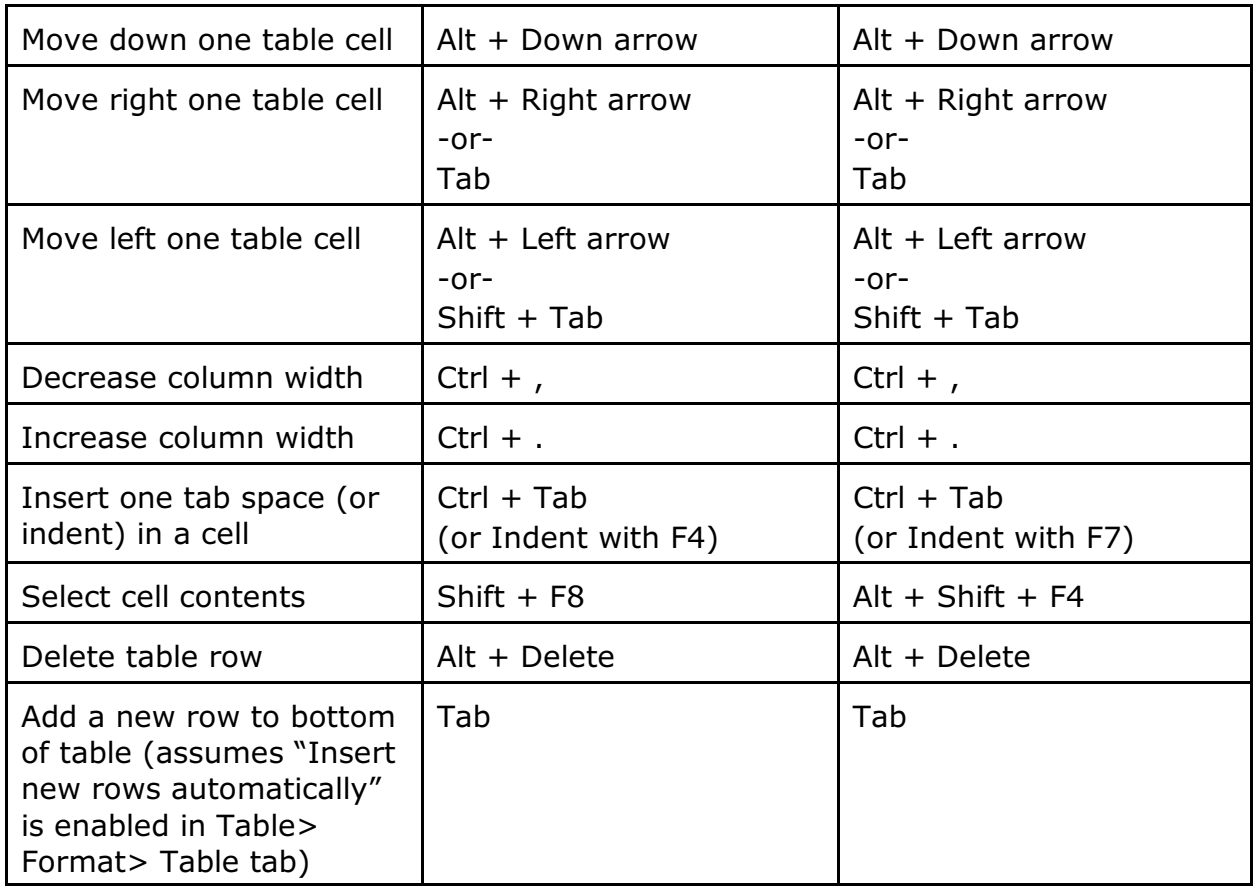

<span id="page-7-0"></span>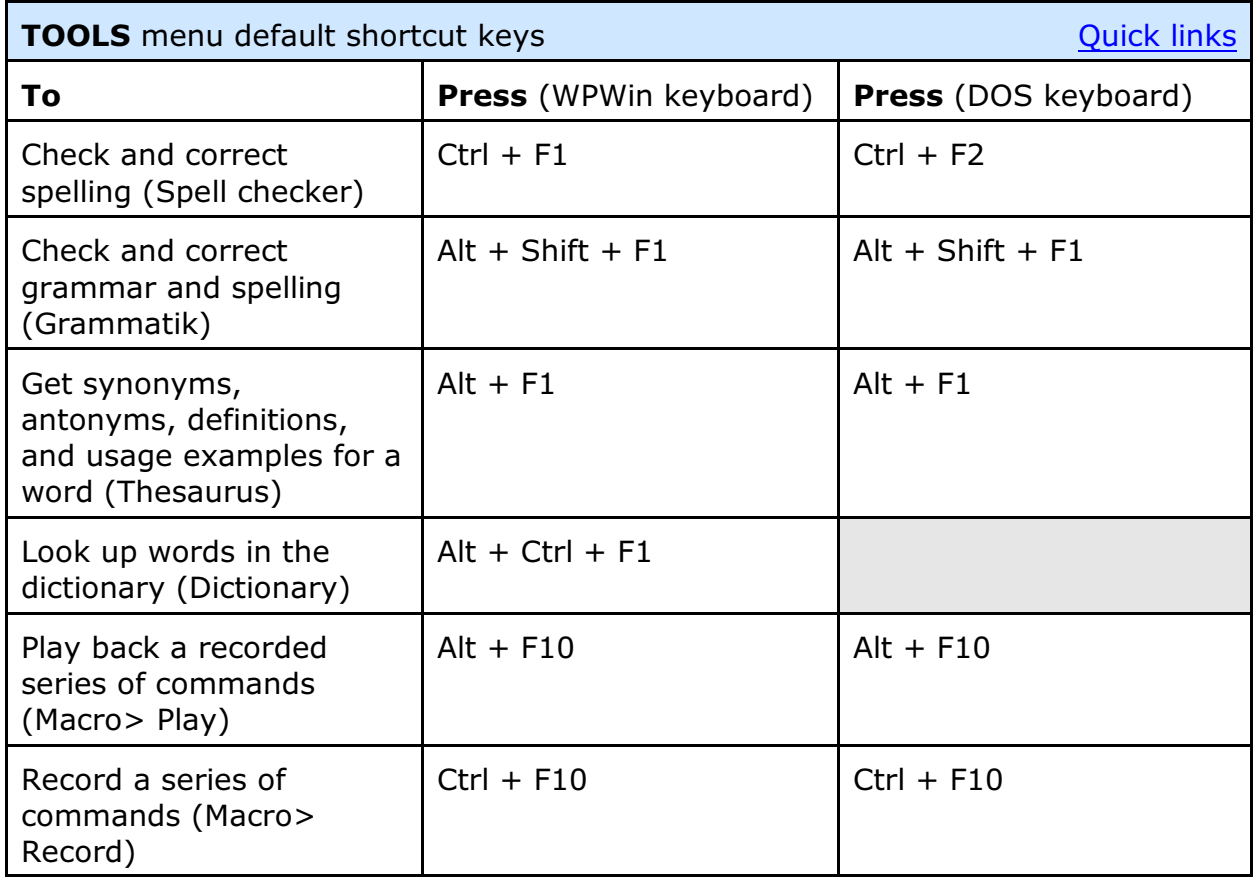

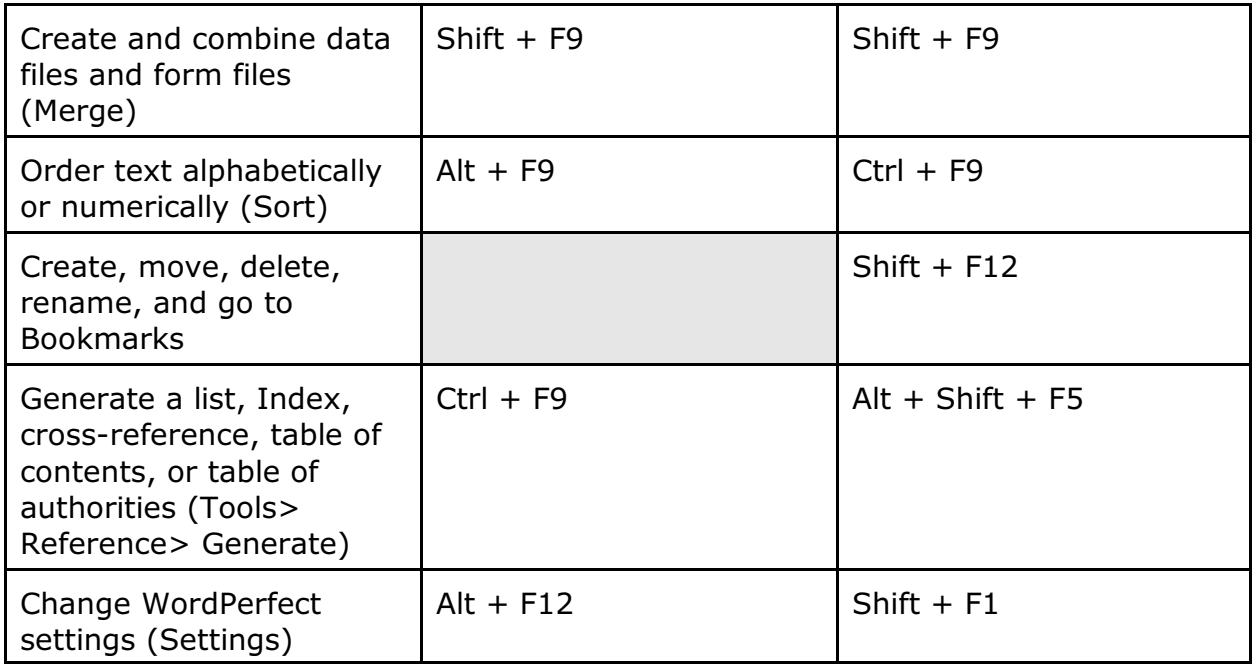

<span id="page-8-0"></span>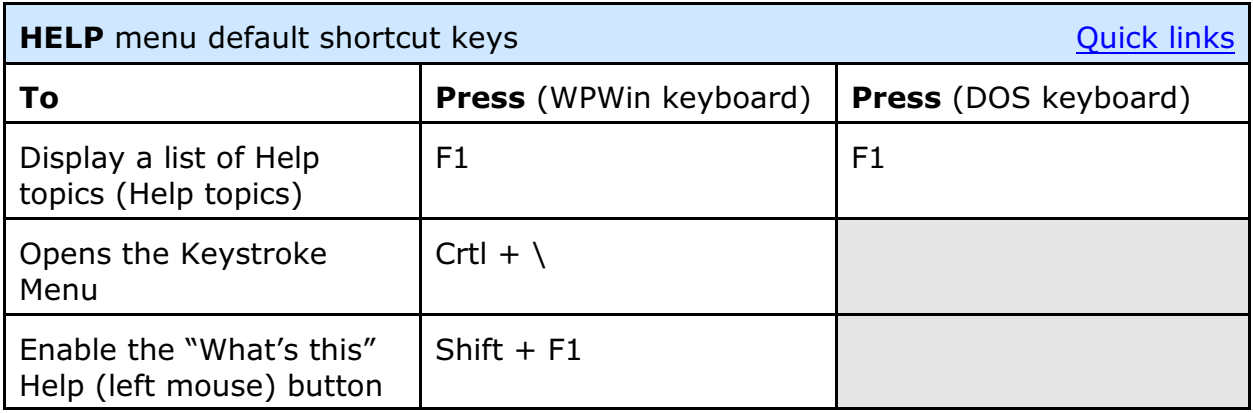

<span id="page-8-1"></span>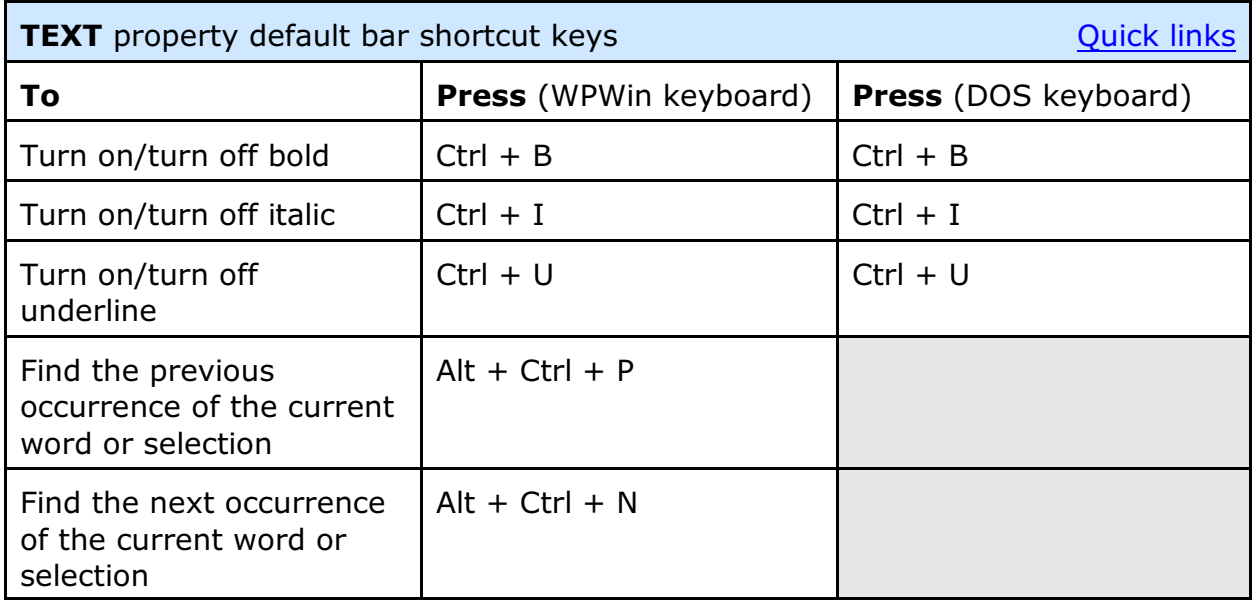

<span id="page-9-0"></span>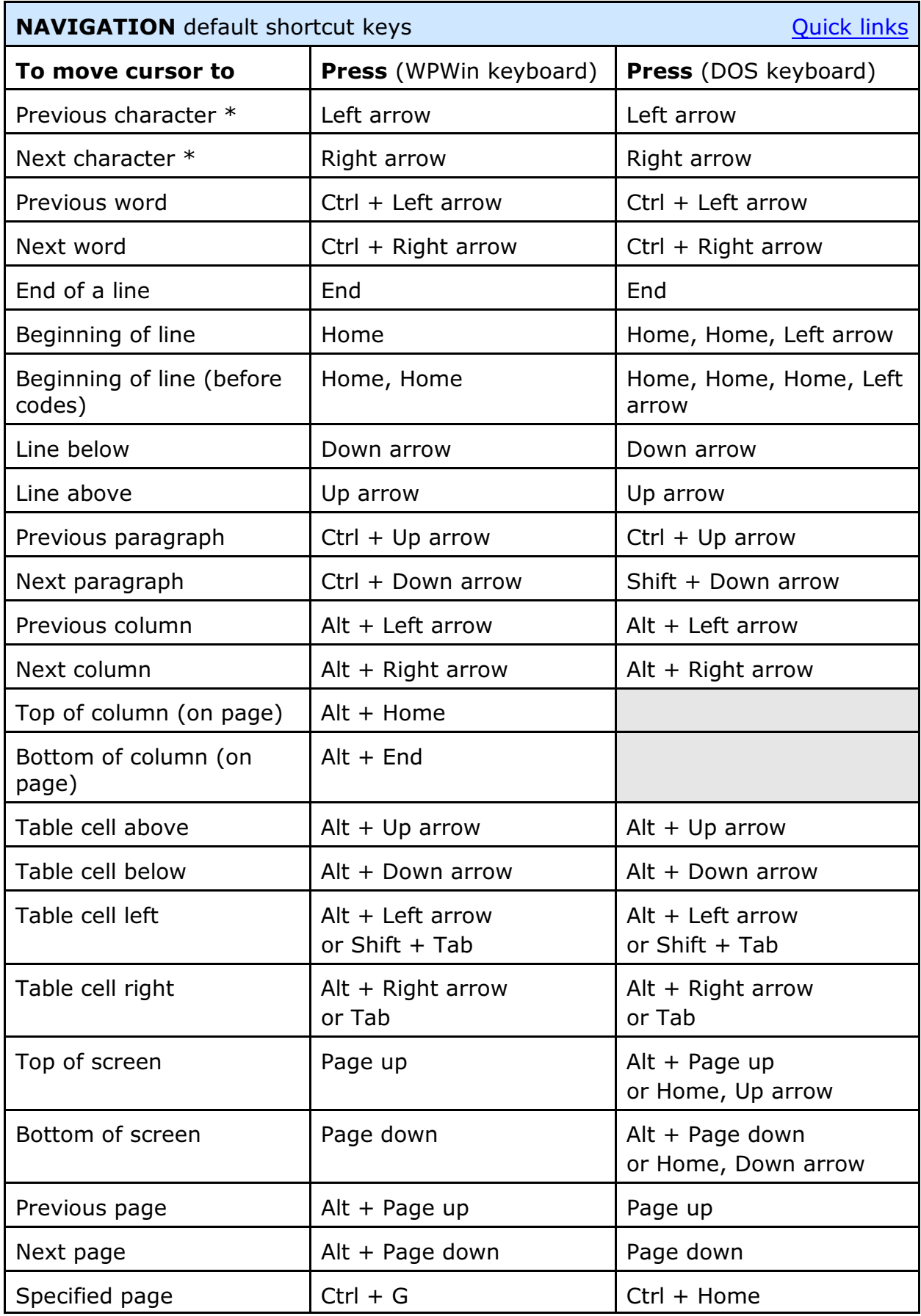

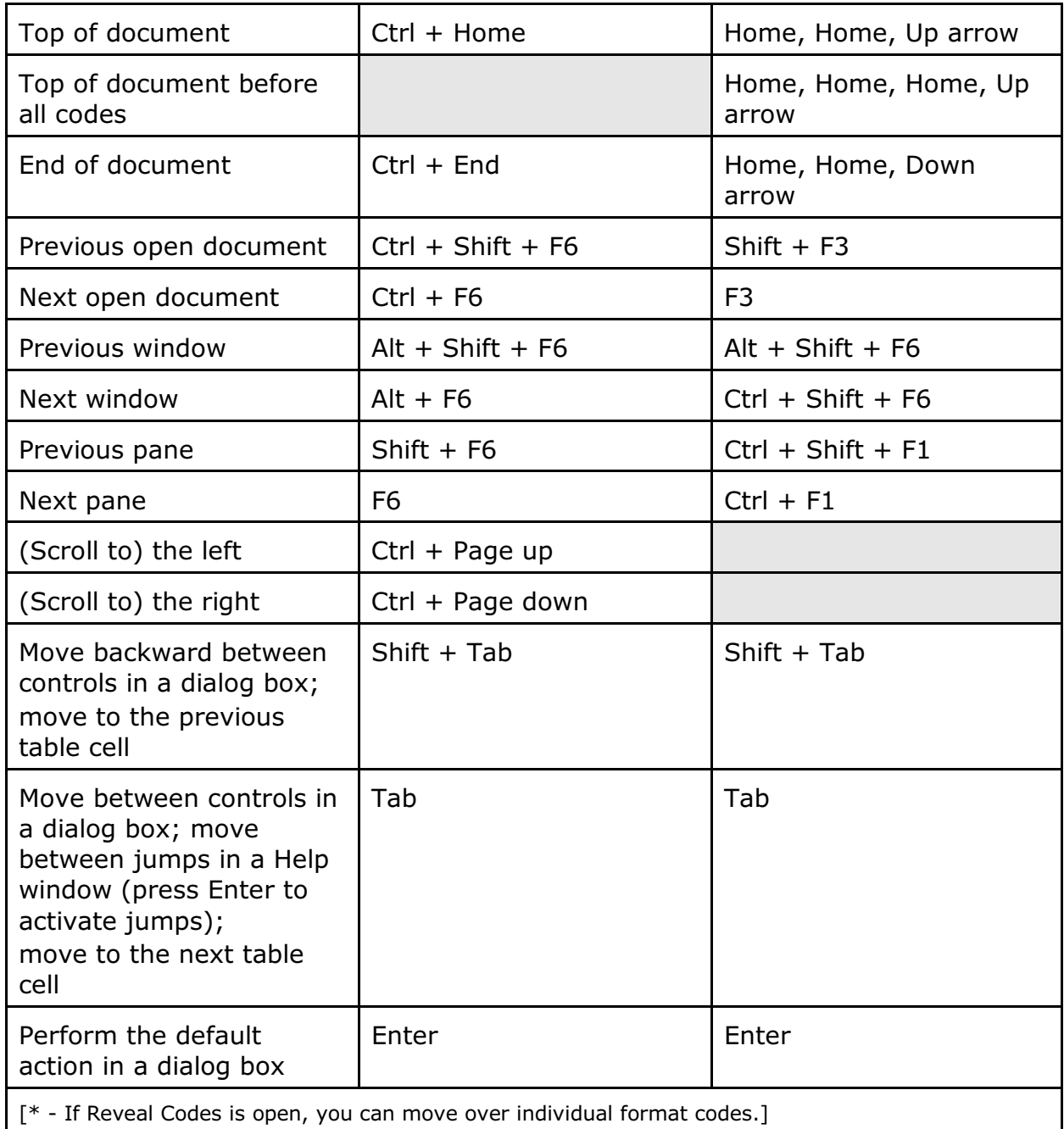

<span id="page-10-0"></span>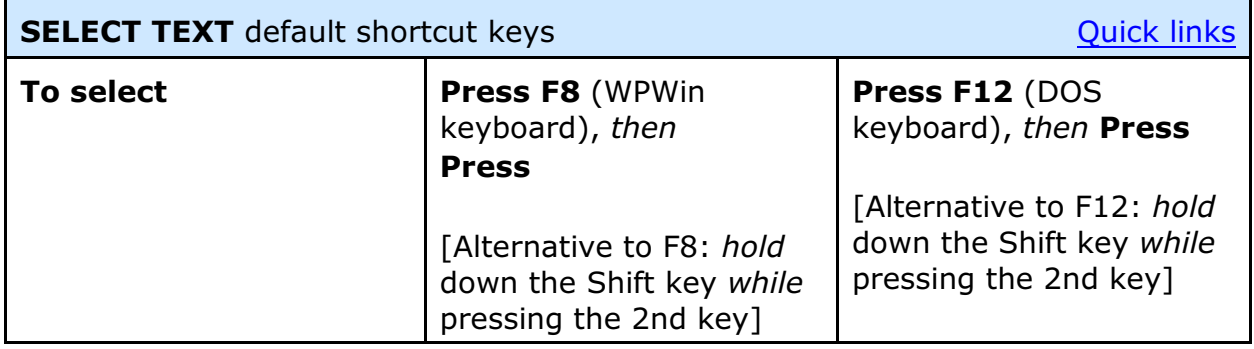

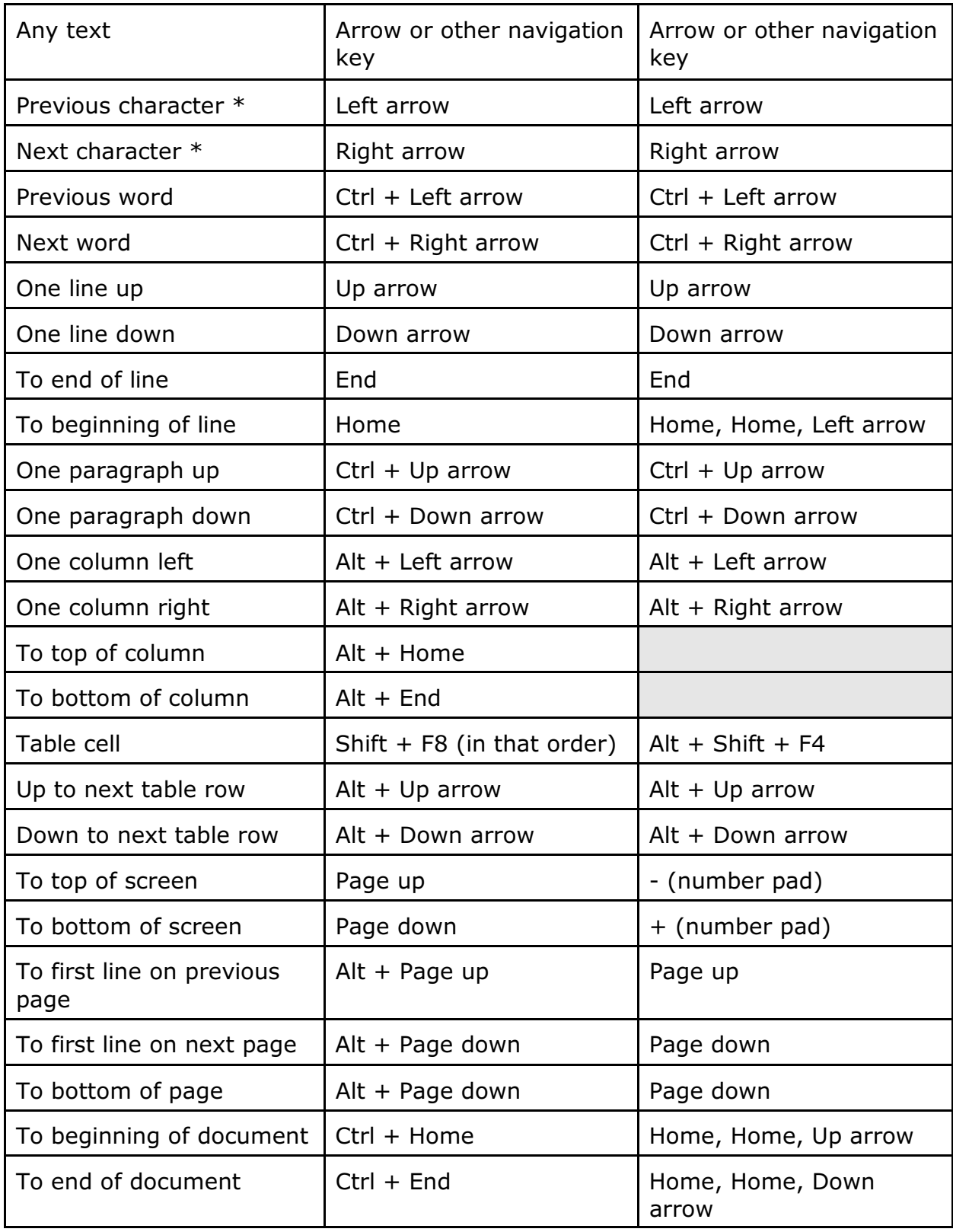

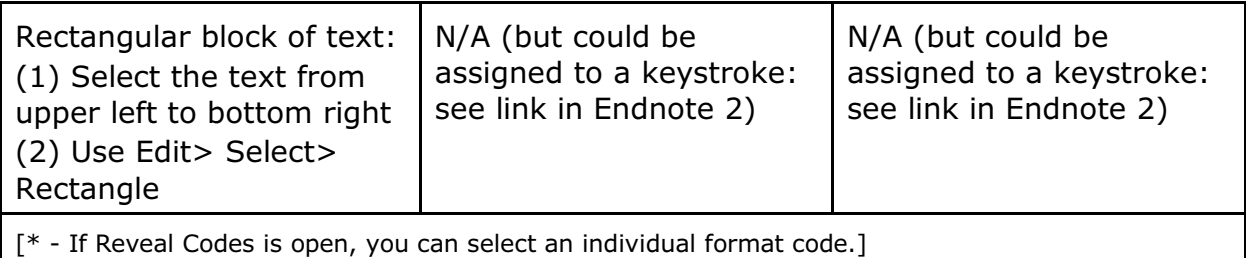

<span id="page-12-0"></span>**OTHER** shortcut keys (not a comprehensive list; see Note 2 below) Ouick links **To Press** (WPWin keyboard) **Press** (DOS keyboard) Save all open documents  $\int CtrI + Shift + S$ Print document  $|$  Ctrl + Shift + P Print history  $\vert$  Ctrl + Shift + H Use Find and replace (on the [Edit menu](#page-1-1))  $F<sub>2</sub>$ or  $Ctrl + F2$ or  $Ctrl + F$  $F<sub>2</sub>$ Find previous  $|$  Alt + F2  $|$  Alt + F2 Find next  $\left| \text{Shift} + \text{F2} \right|$  Shift + F2 Set typeover mode | Insert | Insert | Insert Delete current character Delete Delete Delete character on left | Backspace | Backspace Delete current word Ctrl + Backspace Ctrl + Backspace Delete to end of line Letrl + Delete Letrl + End Delete to end of page  $|$  Ctrl + Shift + Delete  $|$  Ctrl + Page down Set a Hard Decimal Tab  $|$  Alt + Shift + F7  $|$  Ctrl + F6 Insert line break (to move down a line without using the Enter key)  $Ctrl + Shift + L$  | Ctrl + Shift + L Character hyphen (a.k.a. "hard hyphen")  $Ctrl + -$  Home, -(except in tables) Soft hyphenation  $|$  Ctrl + Shift + -  $|$  Ctrl + Shift + or Ctrl  $+$  -Cancel hyphenation  $|Ctrl + /$   $|Ctrl + /$ Set a QuickMark  $\vert$  Ctrl + Shift + Q  $\vert$  Ctrl + Q

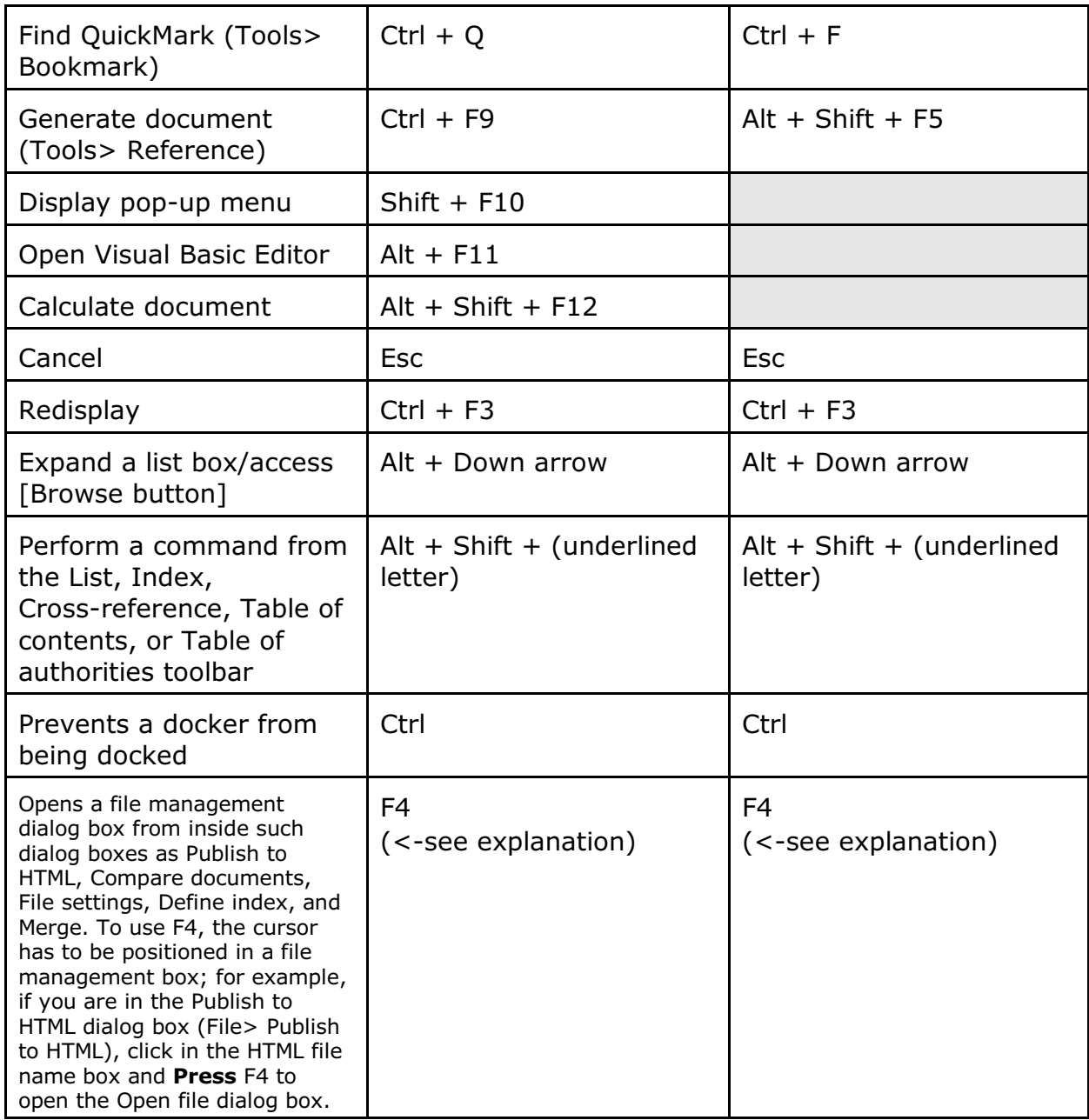

## **NOTES** [\[Back to top](#page-0-1)]

<span id="page-13-0"></span>1. Definition: "Common User Access (CUA) is a set of guidelines for the user interface to personal computer operating systems and computer programs, developed by IBM starting in 1987 as part of their Systems Application Architecture." *- WikiPedia.* For more information, see [http://en.wikipedia.org/wiki/Common\\_User\\_Access](http://en.wikipedia.org/wiki/Common_User_Access)

- <span id="page-13-1"></span>2. In WordPerfect 10+, you can print out a complete list of the current key assignments (a.k.a. "Shortcut keys"):
	- Click on Tools, Settings, Customize, Keyboards tab.
	- Click once on the keyboard layout that you want to print. (Tip: The current keyboard layout is listed at the bottom of this dialog box.)
	- Click Edit, then Print Report. (You might also want to enable the box, "Shortcut key appears on menu," so that the current key assignments appear next to the same feature on the main WordPerfect menu.)
	- Select the desired printer, and click Print.

Note that the list uses descriptions for some items that are "shorthand" for more lengthy and meaningful descriptions. But you can assign a particular item to an available keystroke and test it to see what it does. For more on assigning things to keystrokes: <http://wptoolbox.com/tips/Assign.html>.